# **Common Architecture for Building Applications and Libraries**

User's Guide

# **Table of Contents**

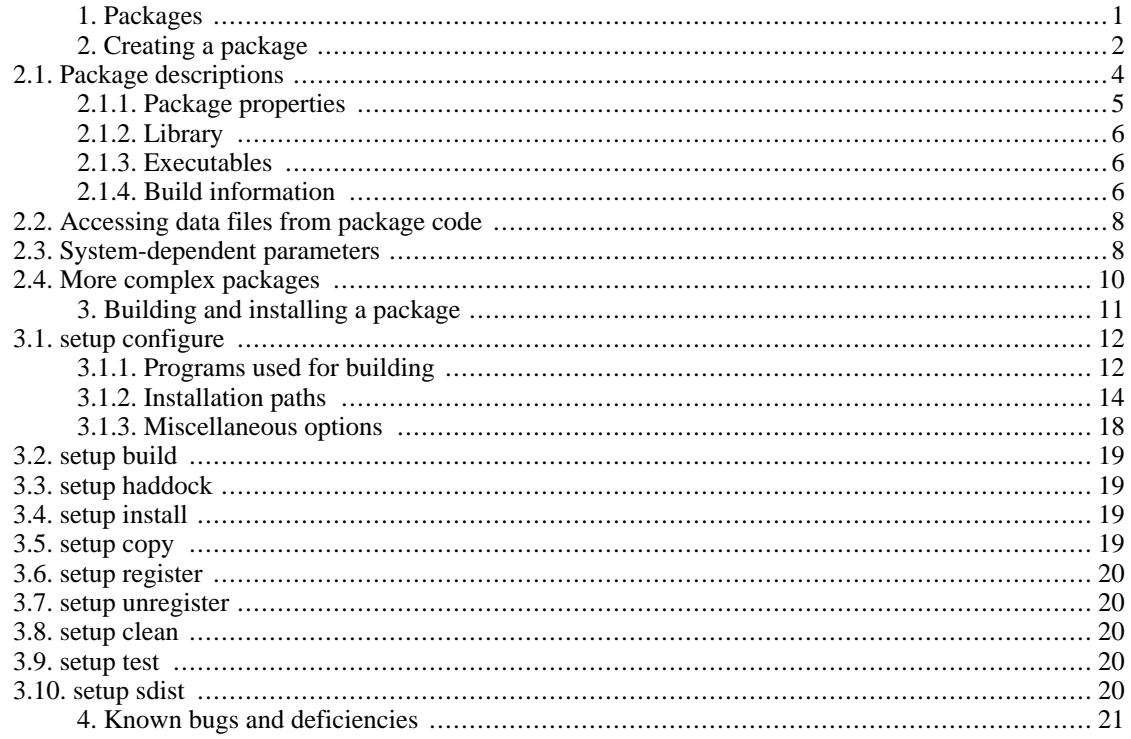

The *Cabal* aims to simplify the distribution of [Haskell](http://www.haskell.org/) [http://www.haskell.org/] software. It does this by specifying a number of interfaces between package authors, builders and users, as well as providing a library implementing these interfaces.

# <span id="page-0-0"></span>**1. Packages**

A *package* is the unit of distribution for the Cabal. Its purpose, when installed, is to make available either or both of:

- A library, exposing a number of Haskell modules. A library may also contain *hidden* modules, which are used internally but not available to clients.
- One or more Haskell programs.

<sup>1</sup>Hugs doesn't support module hiding. However having both a library and executables in a package does not work very well; if the executables depend on the library, they must explicitly list all the modules they directly or indirectly import from that library.

Internally, the package may consist of much more than a bunch of Haskell modules: it may also have C source code and header files, source code meant for preprocessing, documentation, test cases, auxiliary tools etc.

A package is identified by a globally-unique *package name*, which consists of one or more alphanumeric words separated by hyphens. To avoid ambiguity, each of these words should contain at least one letter. Chaos will result if two distinct packages with the same name are installed on the same system, but there is not yet a mechanism for allocating these names. A particular version of the package is distinguished by a *version number*, consisting of a sequence of one or more integers separated by dots. These can be combined to form a single text string called the *package ID*, using a hyphen to separate the name from the version, e.g. "HUnit-1.1".

#### **Note**

Packages are not part of the Haskell language; they simply populate the hierarchical space of module names. It is still the case that all the modules of a program must have distinct module names, regardless of the package they come from, and whether they are exposed or hidden. This also means that although some implementations (i.e. GHC) may allow several versions of a package to be installed at the same time, a program cannot use two packages, P and Q that depend on different versions of the same underlying package R.

# <span id="page-1-0"></span>**2. Creating a package**

Suppose you have a directory hierarchy containing the source files that make up your package. You will need to add two more files to the root directory of the package:

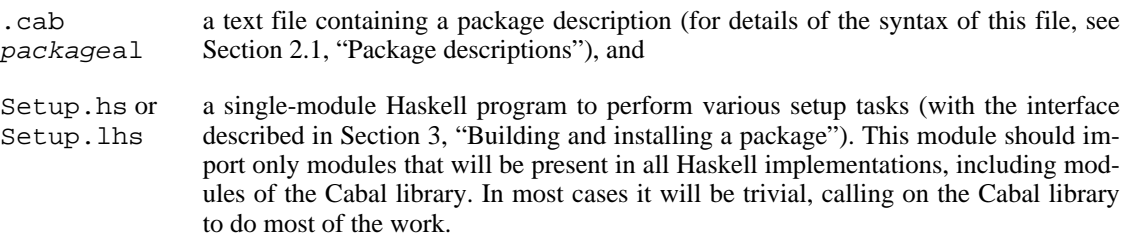

Once you have these, you can create a source bundle of this directory for distribution. Building of the package is discussed in [Section 3, "Building and installing a package".](#page-10-0)

#### **Example 1. A package containing a simple library**

The HUnit package contains a file HUnit.cabal containing:

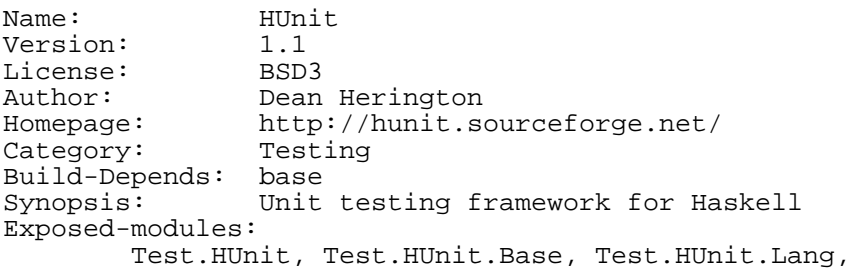

```
Test.HUnit.Terminal, Test.HUnit.Text
Extensions: CPP
and the following Setup.hs:
import Distribution.Simple
main = defaultMain
```
#### **Example 2. A package containing executable programs**

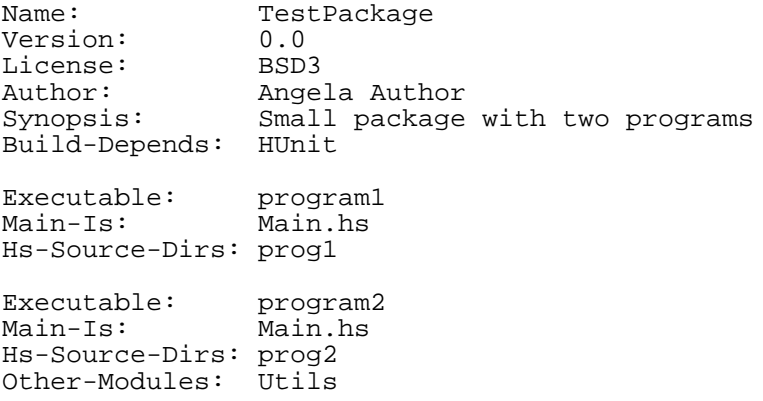

with Setup.hs the same as above.

#### **Example 3. A package containing a library and executable programs**

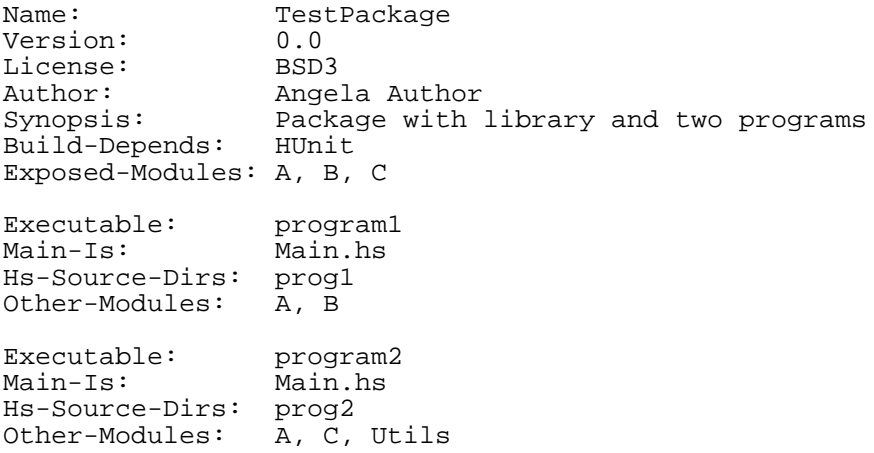

with Setup.hs the same as above. Note that any library modules required (directly or indirectly) by an executable must be listed again.

The trivial setup script used in these examples uses the *simple build infrastructure* provided by the Cabal library (see [Distribution.Simple](../libraries/Cabal/Distribution-Simple.html) [../libraries/Cabal/Distribution-Simple.html]). The simplicity lies in its interface rather that its implementation. It automatically handles preprocessing with standard preprocessors, and builds packages for all the Haskell implementations (except nhc98, for now).

The simple build infrastructure can also handle packages where building is governed by system-dependent parameters, if you specify a little more (see Se[ction 2.3, "System-dependent parameters"\).](#page-7-1) A few packages require more elaborate solutions (see [Section 2.4, "More complex packages"\)](#page-9-0).

# <span id="page-3-0"></span>**2.1. Package descriptions**

The package description file should have a name ending in ".cabal". There must be exactly one such file in the directory. The first part of the name is immaterial, but it is conventional to use the package name.

In the package description file, lines beginning with "--" are treated as comments and ignored.

This file should contain one or more *stanzas* separated by blank lines:

- The first stanza describes the package as a whole (see S[ection 2.1.1, "Package properties"\),](#page-4-0) as well as an optional library (see Se[ction 2.1.2, "Library"\)](#page-5-0) and relevant build information (see Sec[tion 2.1.4, "Build information"\)](#page-5-2).
- Each subsequent stanza (if any) describes an executable program (see [Section 2.1.3, "Executables"\)](#page-5-1) and relevant build information (see [Section 2.1.4, "Build information"](#page-5-2)).

Each stanza consists of a number of field/value pairs, with a syntax like mail message headers.

- case is not significant in field names
- to continue a field value, indent the next line
- to get a blank line in a field value, use an indented "."

The syntax of the value depends on the field. Field types include:

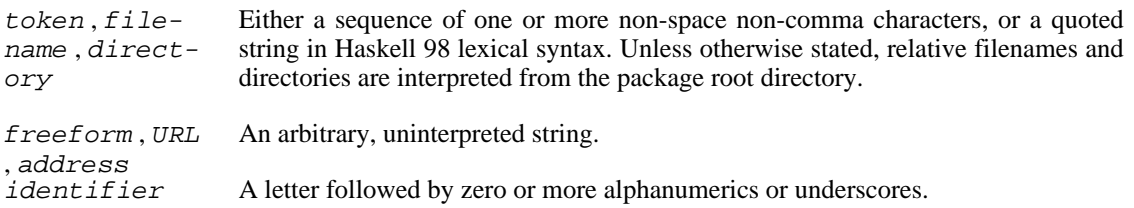

### **Modules and preprocessors**

Haskell module names listed in the exposed-modules and other-modules fields may correspond to Haskell source files, i.e. with names ending in ".hs" or ".lhs", or to inputs for various Haskell preprocessors. The simple build infrastructure understands the extensions ".gc" (**haddo[ck](http://www.haskell.org/greencard/)** [http://www.haskell.org/greencard/]), ".chs" (**c2hs** [http://www.cse.unsw.edu.au/~chak/haskell/c2hs/]), ".hsc" (**hsc2hs**), ".y" and ".ly" (**happy** [http://www.haskell.org/happy/]), ".x" (**alex** [\[htt](http://www.haskell.org/alex/)p://www.haskell.org/alex/]) and ".cpphs" (**cpphs** [http://www.haskell.org/cpphs/]). When building, Cabal will automatically run the appropriate preprocessor and compile the Haskell module it produces.

Some fields take lists of values, which are optionally separated by commas, except for the builddepends field, where the commas are mandatory.

Some fields are marked as required. All others are optional, and unless otherwise specified have empty default values.

# <span id="page-4-0"></span>**2.1.1. Package properties**

These fields may occur in the first stanza, and describe the package as a whole:

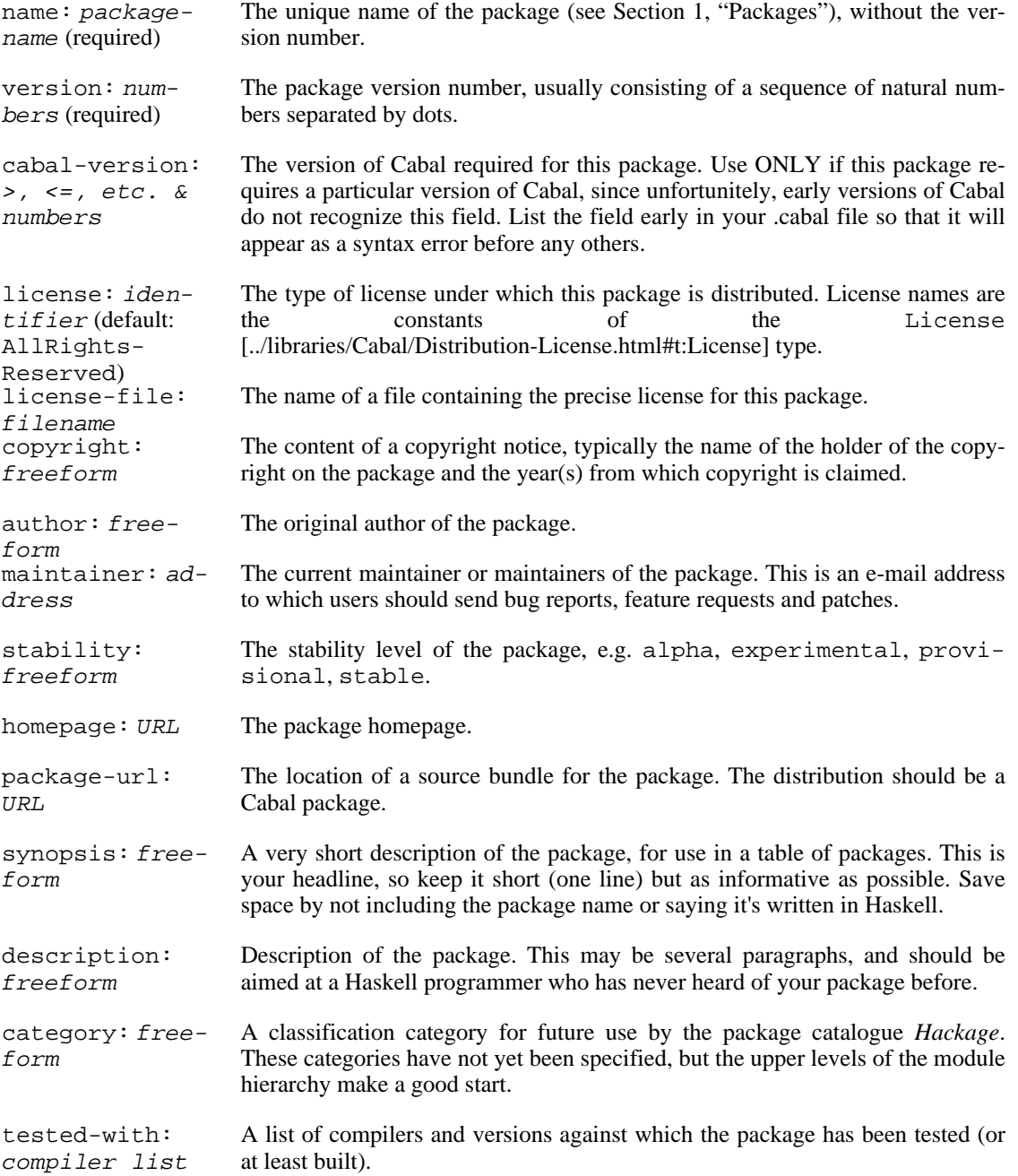

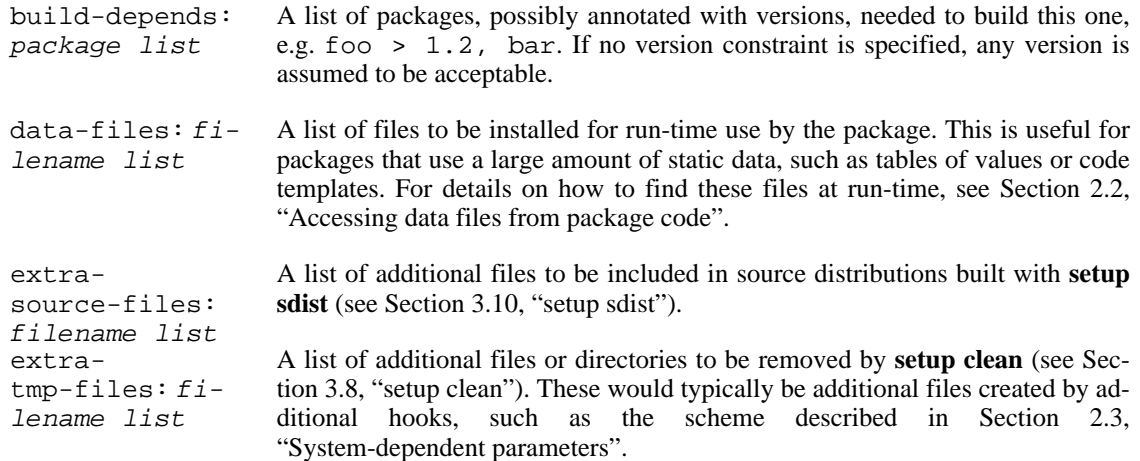

### <span id="page-5-0"></span>**2.1.2. Library**

If the package contains a library, the first stanza should also contain the following field:

```
exposed-mod-
ules: identifi-
er list (required if
Section 2.1.4, "Build information") relat-
ingtrathe library.
                A list of modules added by this package.
```
### <span id="page-5-1"></span>**2.1.3. Executables**

Subsequent stanzas (if present) describe executable programs contained in the package, using the following fields, as well as build information fields (see [Section 2.1.4, "Build information"](#page-5-2)).

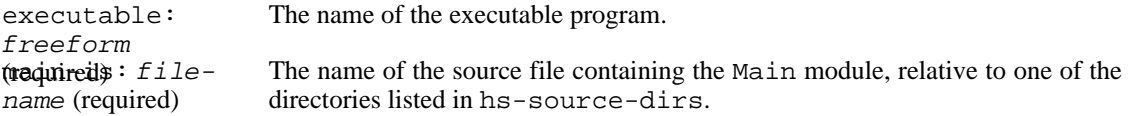

These stanzas may also contain build information fields (see [Section 2.1.4, "Build information"\)](#page-5-2) relating to the executable.

### <span id="page-5-2"></span>**2.1.4. Build information**

The following fields may be optionally present in any stanza, and give information for the building of the corresponding library or executable. See also [Section 2.3, "System-dependent parameters"](#page-7-1) for a way to supply system-dependent values for these fields.

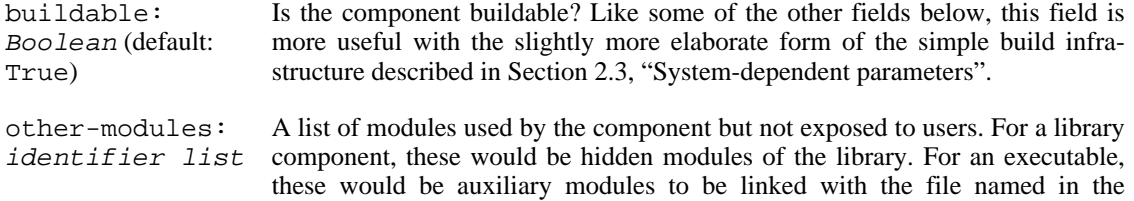

main-is field.

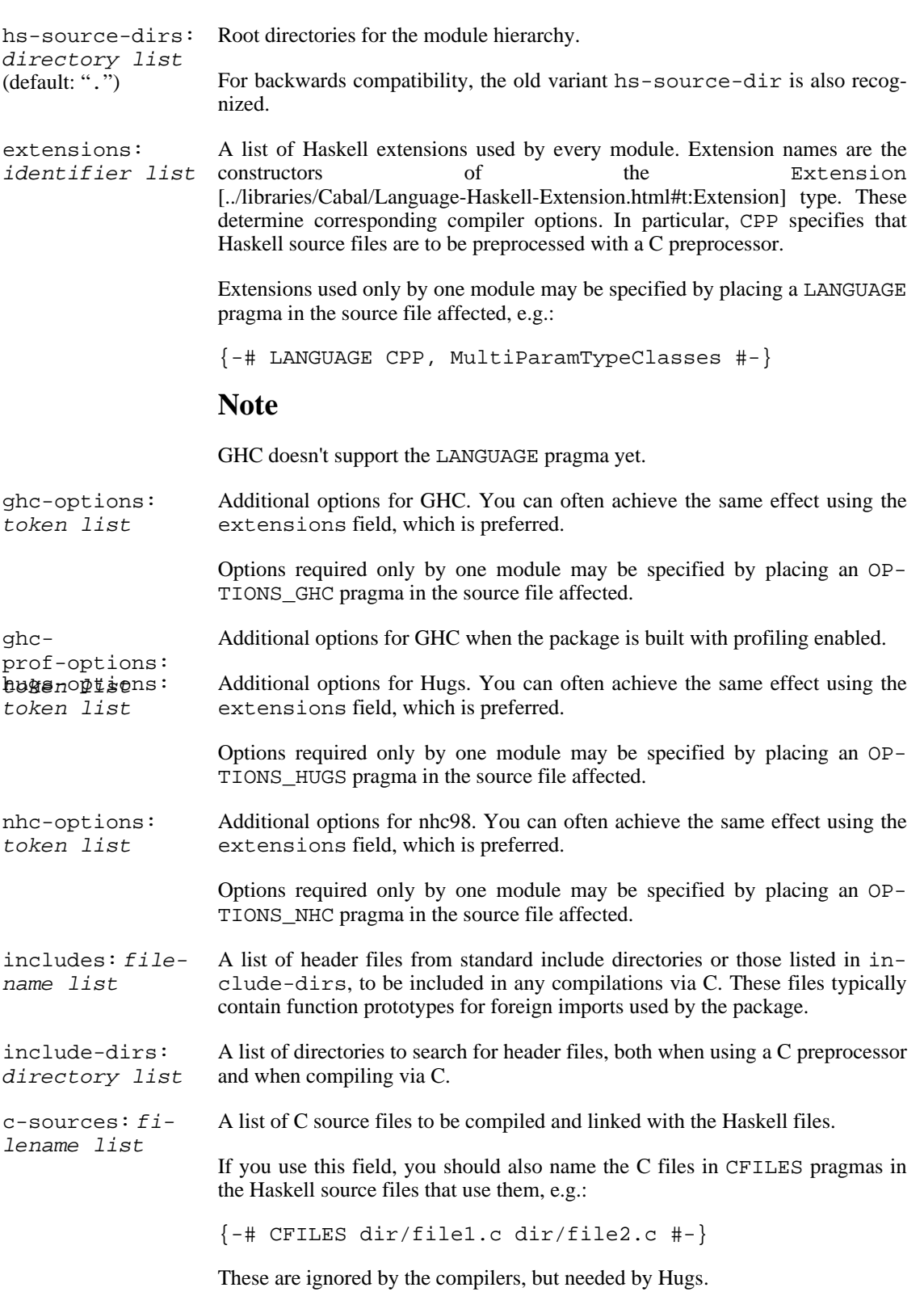

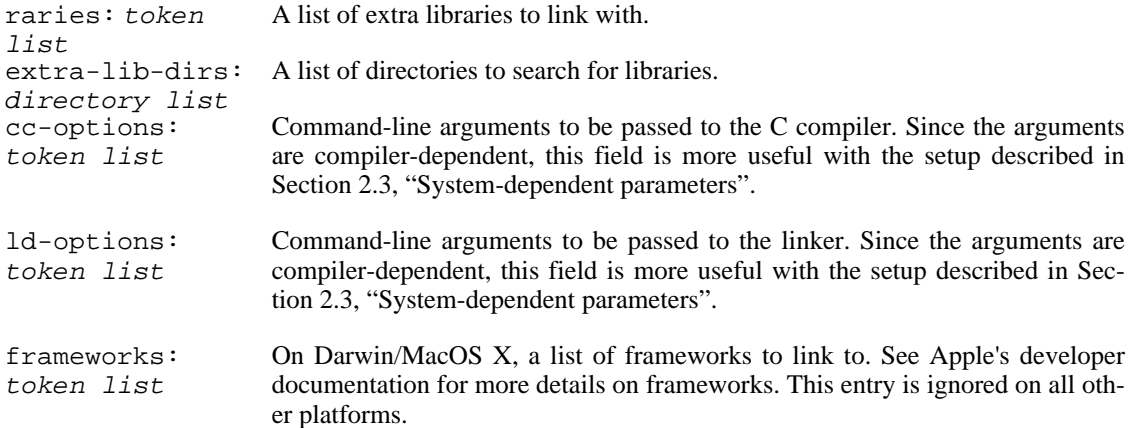

## <span id="page-7-0"></span>**2.2. Accessing data files from package code**

The placement on the target system of files listed in the data-files field varies between systems, and in some cases one can even move packages around after installation (see Section 3.[1.2.2,](#page-16-0) ["Prefix-independence"\)](#page-16-0). To enable packages to find these files in a portable way, Cabal generates a module called Paths\_pkgname (with any hyphens in pkgname replaced by underscores) during building, so that it may be imported by modules of the package. This module defines a function

getDataFileName :: FilePath -> IO FilePath

If the argument is a filename listed in the data-files field, the result is the name of the corresponding file on the system on which the program is running.

## <span id="page-7-1"></span>**2.3. System-dependent parameters**

For some packages, especially those interfacing with C libraries, implementation details and the build procedure depend on the build environment. The simple build infrastructure can handle many such situations using a slightly longer Setup.hs:

```
import Distribution.Simple
main = defaultMainWithHooks defaultUserHooks
```
This program differs from defaultMain in two ways:

- 1. If the package root directory contains a file called configure, the configure step will run that. This configure program may be a script produced by the **autoconf** [http://www.gnu.org/software/autoconf/] system, or may be hand-written. This program typically discovers information about the system and records it for later steps, e.g. by generating systemdependent header files for inclusion in C source files and preprocessed Haskell source files. (Clearly this won't work for Windows without MSYS or Cygwin: other ideas are needed.)
- 2. If the package root directory contains a file called *package* . buildinfo after the configuration step, subsequent steps will read it to obtain additional settings for build information fields (see [Sec](#page-5-2)[tion 2.1.4, "Build information"](#page-5-2)), to be merged with the ones given in the .cabal file. In particular, this file may be generated by the configure script mentioned above, allowing these settings to vary depending on the build environment.

The build information file should have the following structure:

```
buildinfo
executable: name
buildinfo
executable: name
buildinfo
...
```
where each buildinfo consists of settings of fields listed in [Section 2.1.4, "Build information".](#page-5-2) The first one (if present) relates to the library, while each of the others relate to the named executable. (The names must match the package description, but you don't have to have entries for all of them.)

Neither of these files is required. If they are absent, this setup script is equivalent to defaultMain.

#### **Example 4. Using autoconf**

(This example is for people familiar with the **[autoconf](http://www.gnu.org/software/autoconf/)** [http://www.gnu.org/software/autoconf/] tools.)

In the X11 package, the file configure.ac contains:

AC\_INIT([Haskell X11 package], [1.1], [libraries@haskell.org], [X11]) # Safety check: Ensure that we are in the correct source directory. AC\_CONFIG\_SRCDIR([X11.cabal]) # Header file to place defines in AC CONFIG HEADERS([include/HsX11Config.h]) # Check for X11 include paths and libraries AC\_PATH\_XTRA AC\_TRY\_CPP([#include <X11/Xlib.h>],,[no\_x=yes]) # Build the package if we found X11 stuff if test "\$no\_x" = yes then BUILD\_PACKAGE\_BOOL=False else BUILD\_PACKAGE\_BOOL=True fi AC\_SUBST([BUILD\_PACKAGE\_BOOL]) AC\_CONFIG\_FILES([X11.buildinfo]) AC\_OUTPUT

Then the setup script will run the configure script, which checks for the presence of the X11 libraries and substitutes for variables in the file X11.buildinfo.in:

buildable: @BUILD\_PACKAGE\_BOOL@ cc-options: @X\_CFLAGS@ ld-options: @X\_LIBS@

This generates a file X11.buildinfo supplying the parameters needed by later stages:

```
buildable: True
cc-options: -I/usr/X11R6/include
ld-options: -L/usr/X11R6/lib
```
The configure script also generates a header file include/HsX11Config.h containing C preprocessor defines recording the results of various tests. This file may be included by C source files and preprocessed Haskell source files in the package.

### **Note**

Packages using these features will also need to list additional files such as configure, templates for .buildinfo files, files named only in .buildinfo files, header files and so on in the extrasource-files field, to ensure that they are included in source distributions. They should also list files and directories generated by **configure** in the extra-tmp-files field to ensure that they are removed by **setup clean**.

# <span id="page-9-0"></span>**2.4. More complex packages**

For packages that don't fit the simple schemes described above, you have a few options:

- You can customize the simple build infrastructure using *hooks*. These allow you to perform additional actions before and after each command is run, and also to specify additional preprocessors. See UserHooks in [Distribution.Simple](../libraries/Cabal/Distribution-Simple.html) [../libraries/Cabal/Distribution-Simple.html] for the details, but note that this interface is experimental, and likely to change in future releases.
- You could delegate all the work to **make**, though this is unlikely to be very portable. Cabal supports this with a trivial setup library [Distribution.Make \[](../libraries/Cabal/Distribution-Make.html)../libraries/Cabal/Distribution-Make.html], which simply parses the command line arguments and invokes **make**. Here Setup.hs looks like

```
import Distribution.Make
main = defaultMain
```
The root directory of the package should contain a configure script, and, after that has run, a Makefile with a default target that builds the package, plus targets install, register, unregister, clean, dist and docs. Some options to commands are passed through as follows:

- The --with-hc, --with-hc-pkg, --prefix, --bindir, --libdir, --datadir and --libexecdir options to the configure command are passed on to the configure script.
- the --destdir option to the copy command becomes a setting of a destdir variable on the invocation of make copy. The supplied Makefile should provide a copy target, which will probably look like this:

```
copy :
        $(MAKE) install prefix=$(destdir)/$(prefix) \
                        bindir=$(destdir)/$(bindir) \
                        libdir=$(destdir)/$(libdir) \
                        datadir=$(destdir)/$(datadir) \
                        libexecdir=$(destdir)/$(libexecdir)
```
• You can write your own setup script conforming to the interface of Sec[tion 3, "Building and in](#page-10-0)[stalling a package"](#page-10-0), possibly using the Cabal library for part of the work. One option is to copy the source of Distribution.Simple, and alter it for your needs. Good luck.

# <span id="page-10-0"></span>**3. Building and installing a package**

After you've unpacked a Cabal package, you can build it by moving into the root directory of the package and using the Setup.hs or Setup.lhs script there: runhaskell Setup.hs [command] [option...]

where runhaskell might be **runhugs**, **runghc** or **runnhc**. The command argument selects a particular step in the build/install process. You can also get a summary of the command syntax with runhaskell Setup.hs --help

#### **Example 5. Building and installing a system package**

runhaskell Setup.hs configure --ghc runhaskell Setup.hs build runhaskell Setup.hs install

The first line readies the system to build the tool using GHC; for example, it checks that GHC exists on the system. The second line performs the actual building, while the last both copies the build results to some permanent place and registers the package with GHC.

#### **Example 6. Building and installing a user package**

```
runhaskell Setup.hs configure --ghc --user --prefix=$HOME
runhaskell Setup.hs build
runhaskell Setup.hs install
```
The package may use packages from the user's package database as well as the global one  $(-\text{user})$ , is installed under the user's home directory  $(-*prefix*)$ , and is registered in the user's package database  $(-$ -user).

#### **Example 7. Creating a binary package**

When creating binary packages (e.g. for RedHat or Debian) one needs to create a tarball that can be sent to another system for unpacking in the root directory:

runhaskell Setup.hs configure --ghc --prefix=/usr runhaskell Setup.hs build runhaskell Setup.hs copy --destdir=/tmp/mypkg (cd /tmp/mypkg; tar cf - .) | gzip -9 >mypkg.tar.gz If the package contains a library, you need two additional steps:

```
runhaskell Setup.hs register --gen-script
runhaskell Setup.hs unregister --gen-script
```
This creates shell scripts register.sh and unregister.sh, which must also be sent to the target system. After unpacking there, the package must be registered by running the register. sh script. The unregister.sh script would be used in the uninstall procedure of the package. Similar steps may be used for creating binary packages for Windows.

The following options are understood by all commands:

--help, -h or List the available options for the command. -?  $-\nu$ erbose=n Set the verbosity level (0-5). The normal level is 1; a missing *n* defaults to 3. or -vn

The various commands and the additional options they support are described below. In the simple build infrastructure, any other options will be reported as errors, except in the case of the configure command.

# <span id="page-11-0"></span>**3.1. setup configure**

Prepare to build the package. Typically, this step checks that the target platform is capable of building the package, and discovers platform-specific features that are needed during the build.

The user may also adjust the behaviour of later stages using the options listed in the following subsections. In the simple build infrastructure, the values supplied via these options are recorded in a private file read by later stages.

If a user-supplied configure script is run (see S[ection 2.3, "System-dependent parameters" o](#page-7-1)r Se[c](#page-9-0)[tion 2.4, "More complex packages"](#page-9-0)), it is passed the --with-hc, --with-hc-pkg, --prefix, - -bindir,  $--libdir$ ,  $--datadir$  and  $--libexectir$  options, plus any unrecognized options.

### <span id="page-11-1"></span>**3.1.1. Programs used for building**

The following options govern the programs used to process the source files of a package:

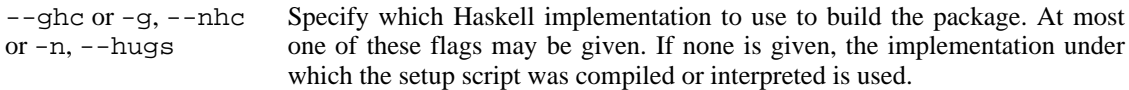

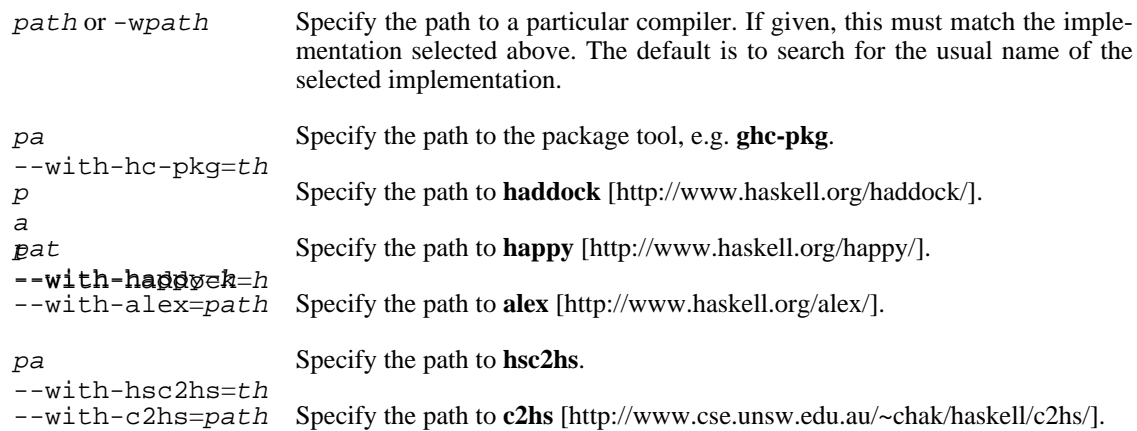

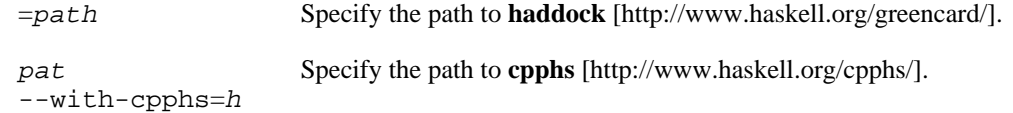

## <span id="page-13-0"></span>**3.1.2. Installation paths**

The following options govern the location of installed files from a package:

- --prefix=dir The root of the installation, for example /usr/local on a Unix system, or C:\Program Files on a Windows system. The other installation paths are usually subdirectories of  $prefix$ , but they don't have to be.
- $--binding$  Executables that the user might invoke are installed here.
- --libdir=dir Object-code libraries are installed here.

dir A subdirectory of libdir in which libraries are actually installed. For example, in the simple build system on Unix, the default *libdir* is /usr/local/lib, and libsubdir contains the package identifier and compiler, e.g. mypkg- $0.2$ /ghc-6.4, so libraries would be installed in / 0.2/ghc-6.4, so libraries would be installed in / usr/local/lib/mypkg-0.2/ghc-6.4.

Not all build systems make use of *libsubdir*, in particular the [Distribution.Make](../libraries/Cabal/Distribution-Make.html) [../libraries/Cabal/Distribution-Make.html] system does not.

di Architecture-independent data files are installed here.

--datadir=r

 $=$ dir A subdirectory of datadir in which data files are actually installed. This option is similar to  $-\text{libsubdir}$  in that not all build systems make use of it.

#### **3.1.2.1. Paths in the simple build system**

For the simple build system, the following defaults apply:

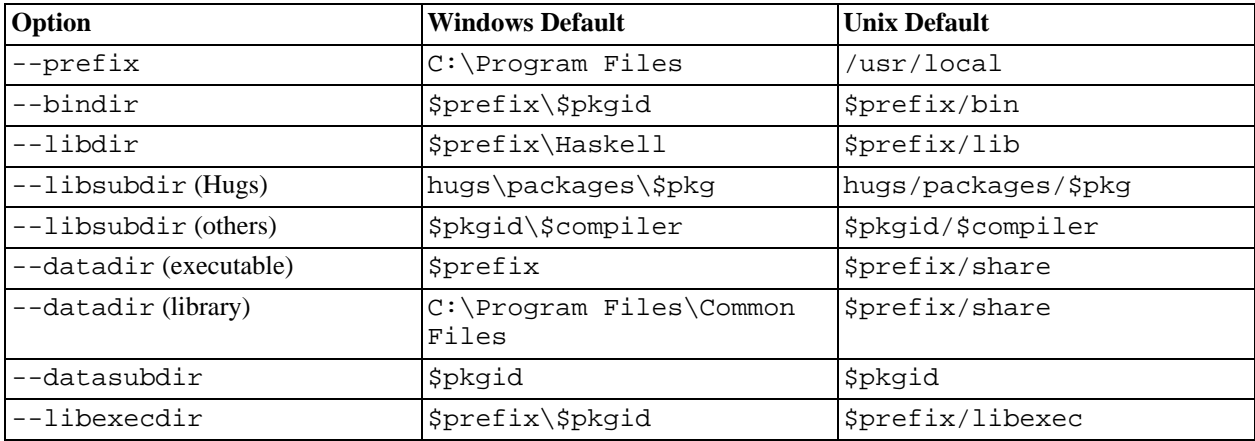

The following strings are substituted into directory names:

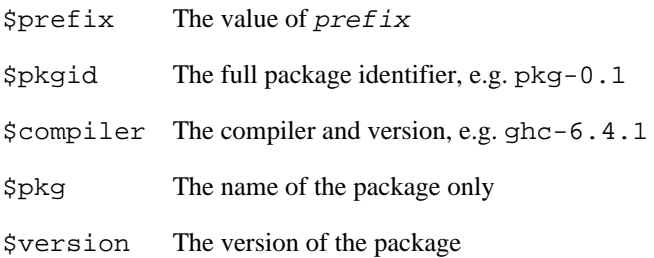

### <span id="page-16-0"></span>**3.1.2.2. Prefix-independence**

On Windows (and perhaps other OSs), it is possible to query the pathname of the running binary. This means that we can construct an installable executable package that is independent of its absolute install location. The executable can find its auxiliary files by finding its own path and knowing the location of the other files relative to  $bindir$ . Prefix-independence is particularly useful: it means the user can choose the install location (i.e. the value of  $prefix(x)$  at install-time, rather than having to bake the path into the binary when it is built.

In order to achieve this, we require that for an executable on Windows, all of bindir, libdir,  $datadir$  and  $libexectir$  begin with  $$prefix$ . If this is not the case then the compiled executable will have baked in all absolute paths.

The application need do nothing special to achieve prefix-independence. If it finds any files using get-DataFileName and the other functions provided for the purpose (see Se[ction 2.2, "Accessing data](#page-7-0) [files from package code"](#page-7-0)), the files will be accessed relative to the location of the current executable.

A library cannot (currently) be prefix-independent, because it will be linked into an executable whose filesystem location bears no relation to the library package.

 $=$ dir Executables that are not expected to be invoked directly by the user are installed here.

# <span id="page-17-0"></span>**3.1.3. Miscellaneous options**

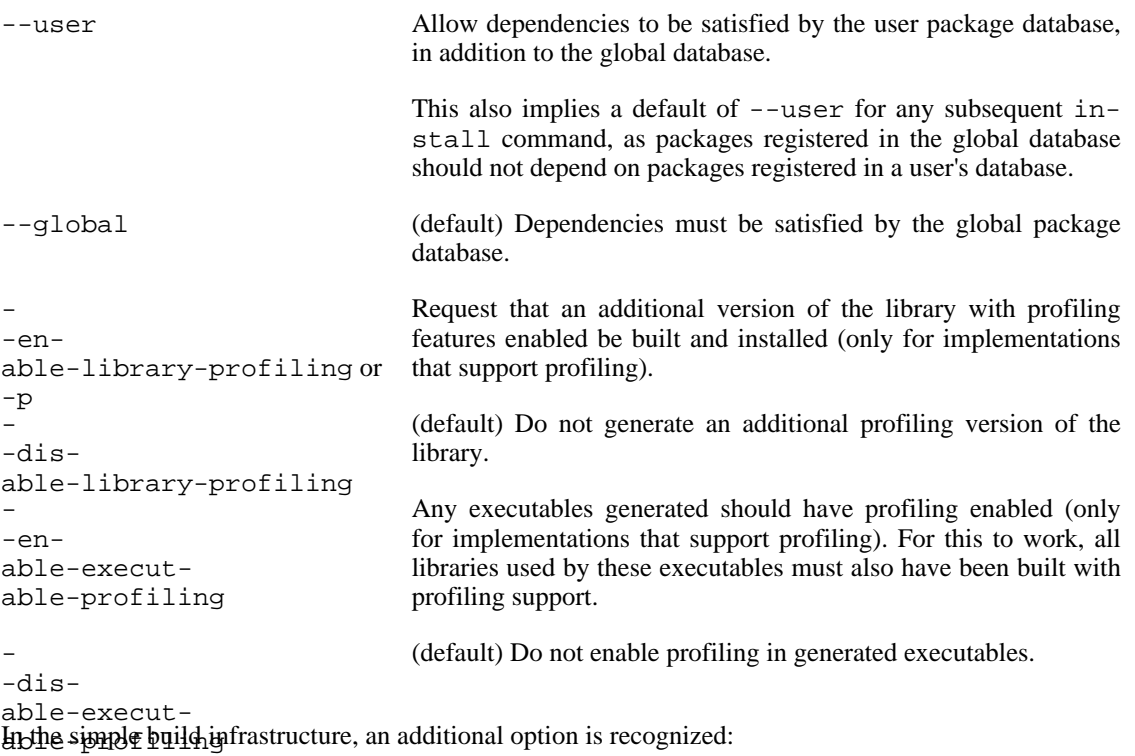

 $=$ dir or  $-bdir$  Specify the directory into which the package will be built (default: dist/build).

# <span id="page-18-0"></span>**3.2. setup build**

Perform any preprocessing or compilation needed to make this package ready for installation.

# <span id="page-18-1"></span>**3.3. setup haddock**

Build the interface documentation for a library using **[haddock](http://www.haskell.org/haddock/)** [http://www.haskell.org/haddock/].

# <span id="page-18-2"></span>**3.4. setup install**

Copy the files into the install locations and (for library packages) register the package with the compiler, i.e. make the modules it contains available to programs.

The install locations are determined by options to setup configure (see [Section 3.1.2, "Installation](#page-13-0) [paths"\)](#page-13-0).

This command takes the following options:

- --global Register this package in the system-wide database. (This is the default, unless the -user option was supplied to the configure command.)
- --user Register this package in the user's local package database. (This is the default if the --user option was supplied to the configure command.)

# <span id="page-18-3"></span>**3.5. setup copy**

Copy the files without registering them. This command is mainly of use to those creating binary packages.

This command takes the following option:

 $=$ path Specify the directory under which to place installed files. If this is not given, then the root directory is assumed.

# <span id="page-19-0"></span>**3.6. setup register**

Register this package with the compiler, i.e. make the modules it contains available to programs. This only makes sense for library packages. Note that the install command incorporates this action. The main use of this separate command is in the post-installation step for a binary package.

This command takes the following options:

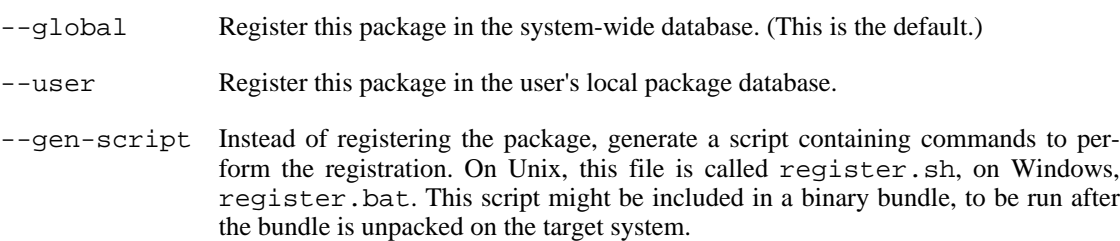

## <span id="page-19-1"></span>**3.7. setup unregister**

Deregister this package with the compiler.

This command takes the following options:

- --global Deregister this package in the system-wide database. (This is the default.)
- --user Deregister this package in the user's local package database.
- --gen-script Instead of deregistering the package, generate a script containing commands to perform the deregistration. On Unix, this file is called unregister.sh, on Windows, unregister.bat. This script might be included in a binary bundle, to be run on the target system.

# <span id="page-19-2"></span>**3.8. setup clean**

Remove any local files created during the configure, build, haddock, register or unregister steps, and also any files and directories listed in the extra-tmp-files field.

## <span id="page-19-3"></span>**3.9. setup test**

Run the test suite specified by the runTests field of Distribution.Simple.UserHooks. See [Distribution.Simple](../libraries/Cabal/Distribution-Simple.html) [../libraries/Cabal/Distribution-Simple.html] for information about creating hooks and using defaultMainWithHooks.

### <span id="page-19-4"></span>**3.10. setup sdist**

Create a system- and compiler-independent source distribution in a file package-version.tar.gz in the dist subdirectory, for distribution to package builders. When unpacked, the commands listed in this section will be available.

The files placed in this distribution are the package description file, the setup script, the sources of the modules named in the package description file, and files named in the license-file, main-is, csources, data-files and extra-source-files fields.

This command takes the following option:

# <span id="page-20-0"></span>**4. Known bugs and deficiencies**

All these should be fixed in future versions:

- The scheme described in [Section 2.3, "System-dependent parameters"](#page-7-1) will not work on Windows without MSYS or Cygwin.
- Cabal has some limitations both running under Hugs and building packages for it:
	- Cabal requires the latest release (Mar 2005).
	- It doesn't work with Windows.
	- There is no hugs-pkg tool.
- Though the library runs under Nhc98, it cannot build packages for Nhc98.

Please report any other flaws to <libraries@haskell.org>.

<sup>--</sup>snapshot Append today's date (in YYYYMMDD form) to the version number for the generated source package. The original package is unaffected.